# คู่ม อผู้ใช้เบ ื้องต้น HP Deskjet F4100 All-in-One series

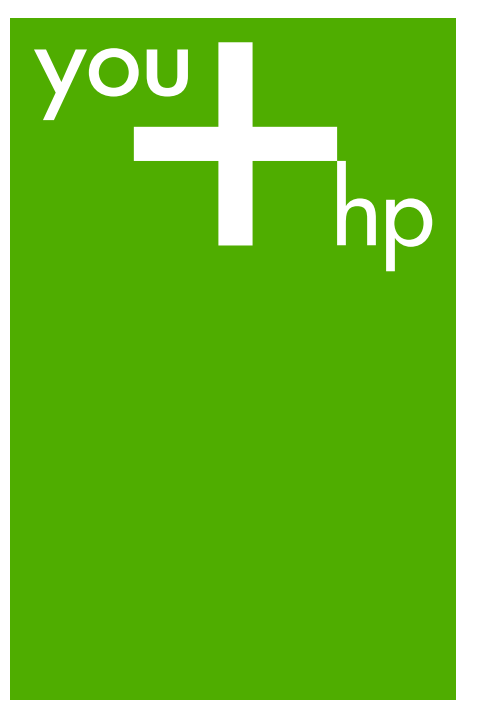

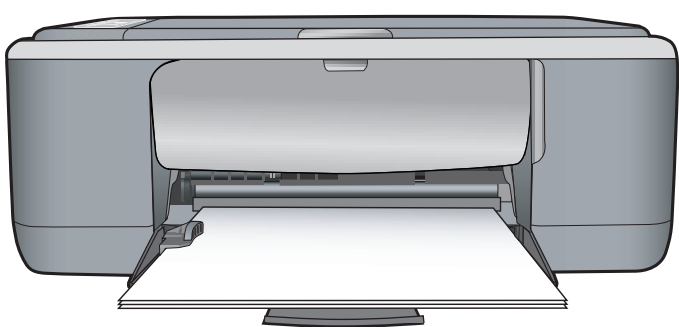

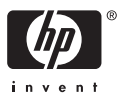

#### การแจ<sup>้</sup>งเตือนโดยบริษัทฮิวเล็ตต<sup>์</sup>-แพคการ์ด

ข้อมูลที่มีอยู่ในเอกสารนี้อาจมีการเปลี่ยนแปลงโดยไม่มีการแจงให้ทราบ

สงวนสิทธิ์ทั้งหมด ห้ามทำข้า, แก้ไขปรับปรุง หรือแปลวัสดุเหล่านี้โดยไม่ได้รับการอนุญาตเป็นลายลักษณ์อักษรจากบริษัทฮิวเล็ตต์-แพคการ์ต ์ พง.แผนของหมด ท.เมาการ , แกะเอิมมินจุ้ง หวยแม่สงสตุเหลา แห่ย เมาตาการแผนยามอน และการแอกเรวจากเมวรทองเลตต-แพทการ<br>ยกเว้นว่าได้รับอนุญาตภายใดกฎหมายลิขสิทธิ์ เฉพาะการรับประกันสำหรับผลิตภัณฑ์และบริการของ HP<br>ให้ถือว่าจะต้องดำเ

© 2007 Hewlett-Packard Development Company, L.P.

Windows, Windows 2000, และ Windows XP เป็นเครื่องหมายการคาจดทะเบียนแห่งสหรัฐอเมริกาของไมโครซอฟท์ คอร์ปอเรชั่น

Windows Vista เป็นเครื่องหมายการค้าจดทะเบียน หรือเครื่องหมายการค้าของไมโครซอฟท์ คอร์ปอเรชั่นในสหรัฐอเมริกา และ/หรือประเทศอื่นๆ

Intel และ Pentium เป็นเครื่องหมายการค้า หรือเครื่องหมายการค้าจดทะเบียนของอินเทล คอร์ปอเรชั่น หรือบริษัทในเครือในสหรัฐอเมริกา และประเทศอื่นๆ

# สารบัญ

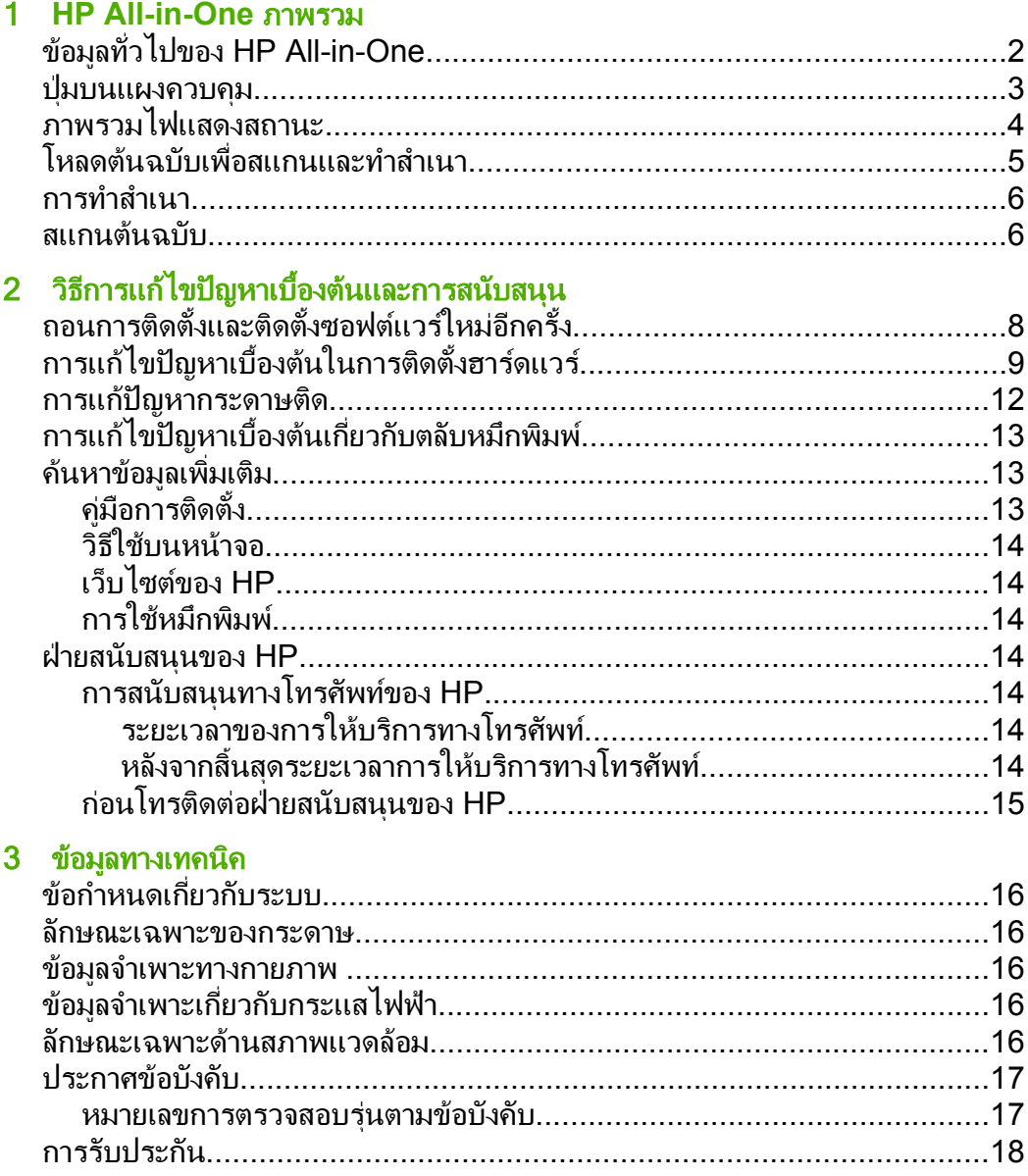

# <span id="page-3-0"></span>1 **HP All-in-One** ภาพรวม

HP Deskjet F4100 All-in-One series เปนอุปกรณอเนกประสงคที่ชวยเพิ่ม ้ความสะดวกให้กับคุณในการทำสำเนา การสแกน และการพิมพ์ สำหรับข้อมูล ู เพิ่มเติมเกี่ยวกับคุณลักษณะและฟังก์ชันต่างๆ โดยสมบูรณ์ โปรดดูที่วิธีใช้บน หนาจอ

# ขอมูลทวไปของ ั่ **HP All-in-One**

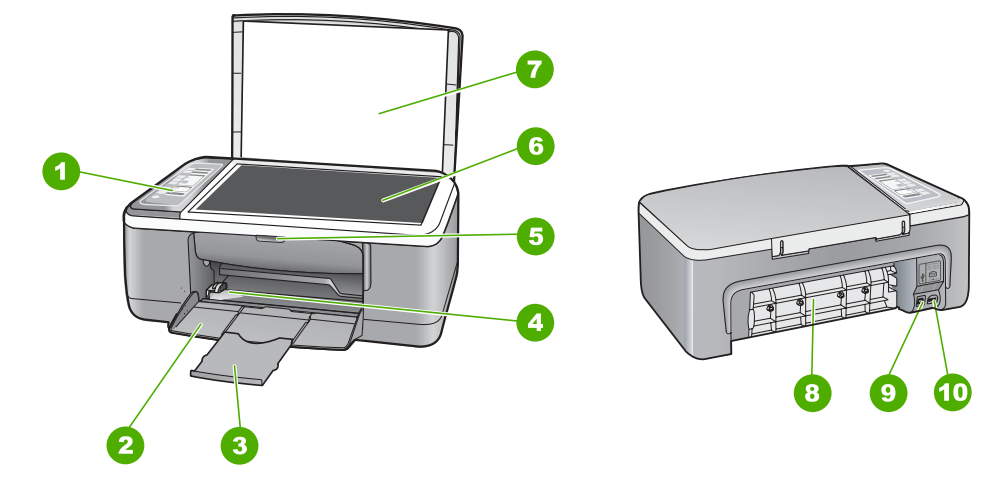

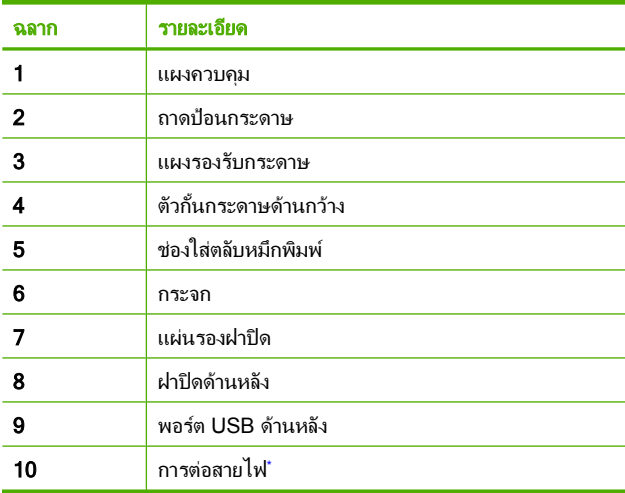

ใช้กับอะแดปเตอร์จ่ายไฟที่ HP ให้มาเท่านั้น

# <span id="page-4-0"></span>ปุมบนแผงควบคมุ

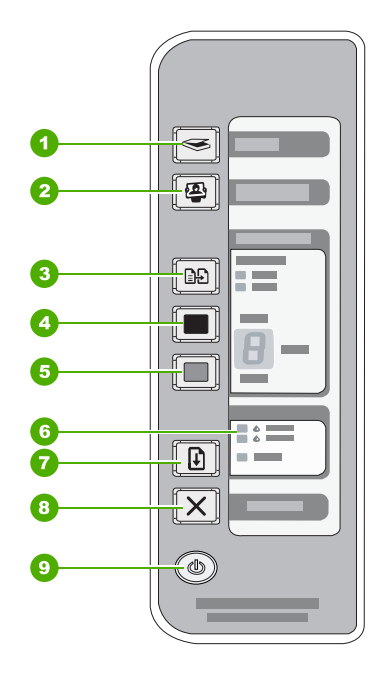

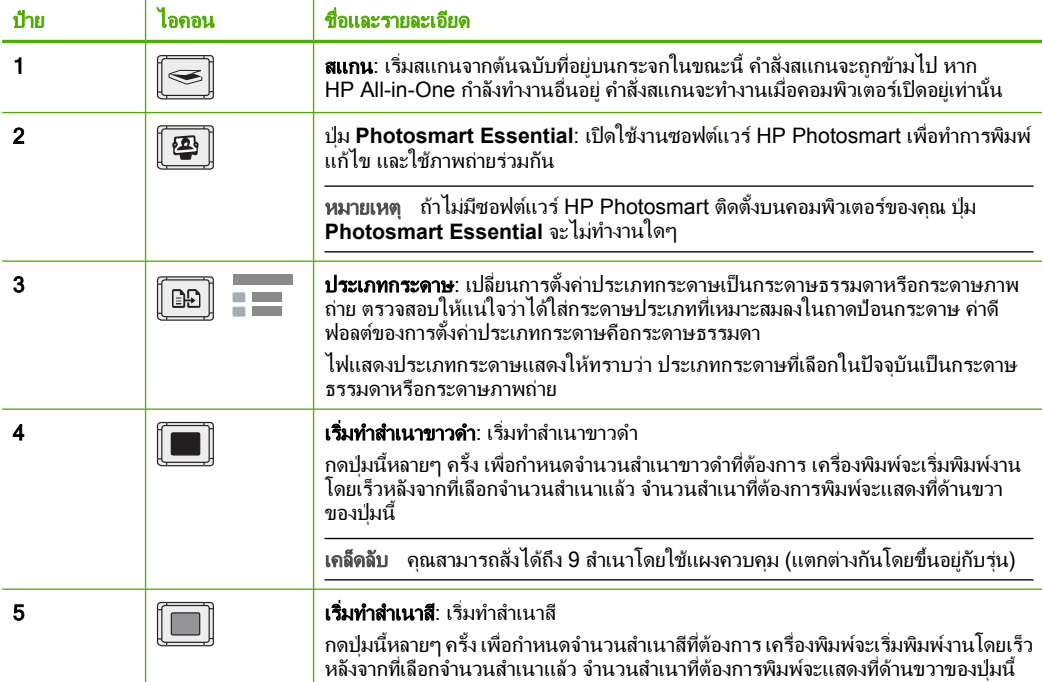

<span id="page-5-0"></span>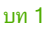

(ทําตอ)

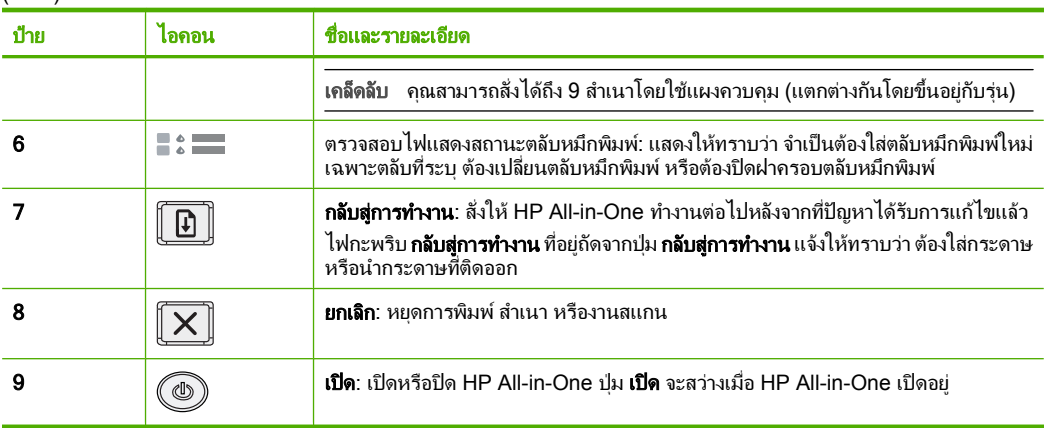

# ภาพรวมไฟแสดงสถานะ

ไฟแสดงสถานะตางๆ จะระบุสถานะของ HP All-in-One

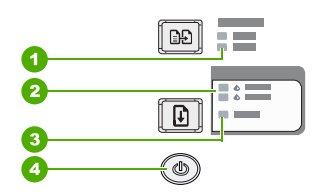

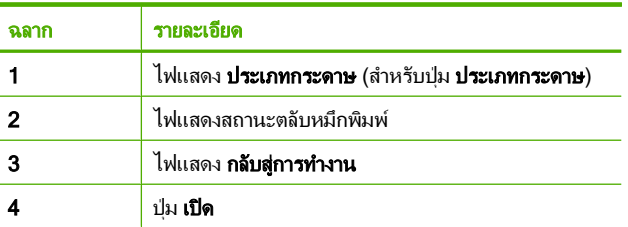

ตารางตอไปนี้จะอธิบายถึงไฟแสดงสถานะตางๆ และความหมาย

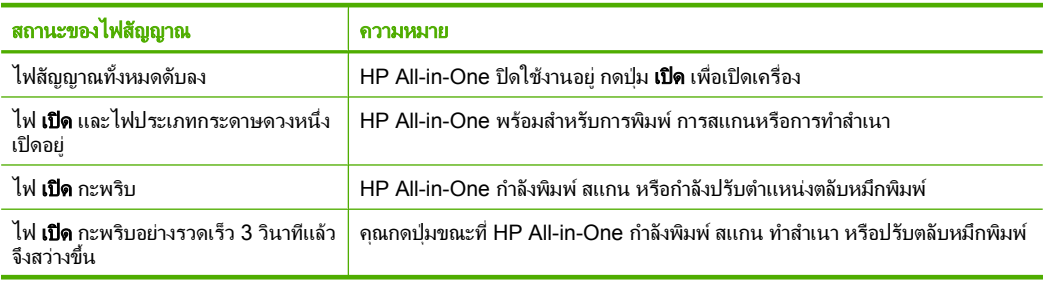

<span id="page-6-0"></span>(ทําตอ)

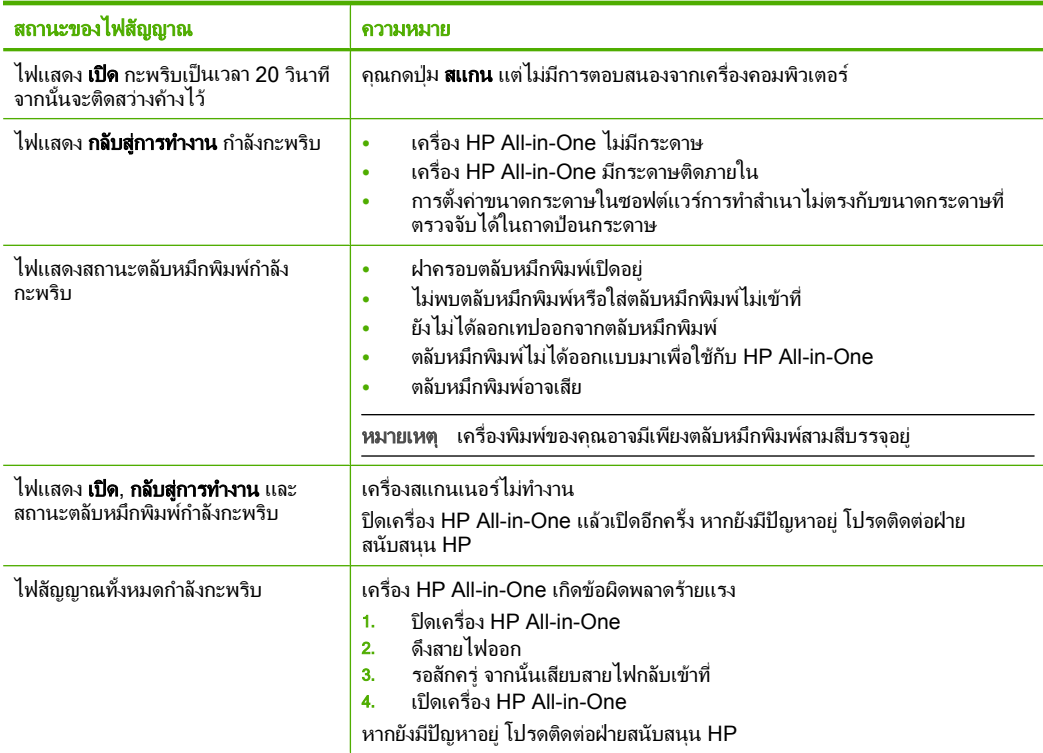

# โหลดต้นฉบับเพื่อสแกนและทำสำเนา

คุณสามารถใสกระดาษที่มีขนาดและประเภทตางๆ ลงในเครื่อง HP All-in-One เชน กระดาษ letter หรือ A4 กระดาษภาพถาย แผนใสและซองจดหมาย ี่ สำหรับข้อมูลเกี่ยวกับการโหลดกระดาษขนาดเต็มแผ่น โปรดดูที่คู่มือการติดตั้ง ี่สำหรับข้อมูลเกี่ยวกับการโหลดกระดาษขนาดอื่นๆ โปรดดูที่วิธีใช้บนหน้าจอ

### การวางต้นฉบับลงบนกระจก

- 1. ยกฝาปดของเครื่อง HP All-in-One ขึ้น
- 2. วางเอกสารต้นฉบับโดยคว่ำด้านที่คุณต้องการทำสำเนาหรือสแกน และวาง ให้ชิดมมซ้ายด้านหน้าของกระจก
	- ั่⁄γั เคล็ดลับ เพื่อให้ได้งานทำสำเนาที่มีขนาดถกต้อง โปรดตรวจสอบให้แน่ ใจว่าไม่มีเทปหรือสิ่งแปลกปลอมบนกระจก

<span id="page-7-0"></span>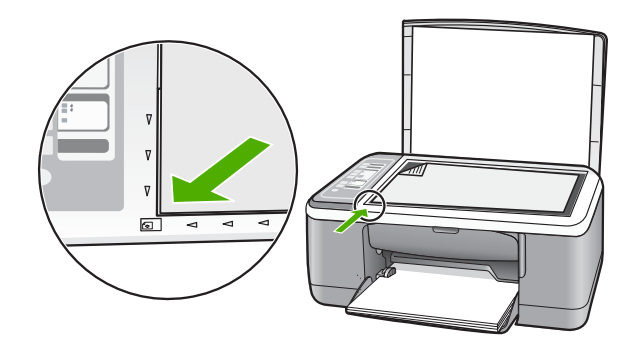

3. ปดฝา

# ึการทำสำเนา

ทานสามารถทําสําเนาคุณภาพสูงจากแผงควบคุมได

### การสร้างสำเนาจากแผงควบคุม

- 1. ตองแนใจวาทานมีกระดาษอยูในถาดปอนกระดาษ
- 2. วางเอกสารต้นฉบับโดยคว่ำด้านที่คณต้องการทำสำเนาหรือสแกน และวาง ให้ชิดมมซ้ายด้านหน้าของกระจก
- 3. กดปมุ ประเภทกระดาษ เพื่อตั้งคาประเภทกระดาษ
- ี**4. กด เริ่มทำสำเนาขาวดำ หรือ เริ่มทำสำเนาสี**

# สแกนต้นฉบับ

สําหรับเอกสารหรือรูปภาพตนฉบับที่วางบนกระจก คุณอาจเริ่มสแกนจาก คอมพิวเตอรหรือจาก HP All-in-One ก็ไดเมื่อตองการใชคุณลักษณะการ ี่ สแกน เครื่อง HP All-in-One และคอมพิวเตอร์ต้องเชื่อมต่อกันและต้องเปิดใช้ งานอยู่ นอกจากนั้น ต้องมีซอฟต์แวร์ HP Photosmart ติดตั้งและกำลังเปิดใช้ อยูบนเครื่องคอมพิวเตอรกอนที่จะทําการสแกน

## การสแกนด้วยเครื่องคอมพิวเตอร์

- 1. วางเอกสารต้นฉบับโดยคว่ำด้านที่คุณต้องการทำสำเนาหรือสแกน และวาง ให้ชิดมุมซ้ายด้านหน้าของกระจก
	- ่ั∕่⊱ เคล็ดลับ เพื่อการทำสำเนาที่มีคณภาพ โปรดตรวจสอบให้แน่ใจว่า กระจกสแกนเนอรสะอาดและไมมีสิ่งแปลกปลอมติดอยู
- 2. กด สแกน ถาตนฉบับเปนภาพถาย ภาพตัวอยางของสิ่งที่สแกนจะปรากฏบน คอมพิวเตอร์ของคุณ ซึ่งคุณสามารถแก้ไขภาพนั้นได้ การแก้ไขใดๆ ที่คุณ ทํา จะมีผลกับสวนของการสแกนในขณะนั้นเทานั้น
- ี**3. แก้ไขภาพตัวอย่าง แล้วคลิก Accept** (ตกลง) เมื่อเสร็จ

# <span id="page-9-0"></span>2 วิธีการแก้ไขปัญหาเบื้องต้นและการ สนบสน นุ ั

ี บทนี้จะมีรายละเอียดเกี่ยวกับวิธีการแก้ไขปัญหาเบื้องต้นในการติดตั้งและการตั้งค่า และ ่ หัวข้อการทำงานบางหัวข้อ สำหรับข้อมูลเพิ่มเติมเกี่ยวกับวิธีการแก้ไขปัญหาเบื้องต้น โปรดดูจากวิธีใชบนหนาจอ

ปญหาหลายๆ อยางเกิดขึ้นเมื่อเชื่อมตอ HP All-in-One กับคอมพิวเตอรโดยใชสาย USB ก่อนที่จะติดตั้งซอฟต์แวร์ HP All-in-One บนคอมพิวเตอร์ ถ้าคุณเชื่อมต่อ HP All-in-One กับคอมพิวเตอร์ก่อนที่จะมีคำสั่งปรากฏบนหน้าจอให้ติดตั้งซอฟต์แวร์ คุณตองทําตามขั้นตอนดังตอไปนี้:

# ้ วิธีการแก้ปัญหาเบื้องต้นสำหรับปัญหาทั่วไปเรื่องการติดตั้ง

- 1. ถอดสาย USB ออกจากเครื่องคอมพิวเตอร
- 2. ถอนการติดตั้งซอฟตแวร (ในกรณีที่ติดตั้งไว)
- 3. รีสตารทเครื่องคอมพิวเตอร
- 4. ปด HP All-in-One รอหนึ่งนาทีแลวรีสตารทเครื่อง
- 5. ติดตั้งซอฟต์แวร์ของ HP All-in-One ใหม่อีกครั้ง
- $\Delta$  ข้อควรระวัง อย่าต่อสาย USB เข้ากับเครื่องคอมพิวเตอร์จนกว่าหน้าจอการติดตั้ง ซอฟตแวรจะแจงเตือน

สำหรับข้อมูลสำหรับติดต่อขอรับการสนับสนุน โปรดดูด้านหลังของคู่มือนี้

#### ถอนการติดตั้งและติดตั้งซอฟต์แวร์ไหม่อีกครั้ง ั้ ั้

หากการติดตั้งของคุณไม่สมบรณ์ หรือหากคุณต่อสาย USB เข้ากับเครื่องคอมพิวเตอร์ ก่อนที่หน้าจอการติดตั้งซอฟต์แวร์จะแจ้งเตือน คุณอาจจำเป็นต้องถอนการติดตั้ง แล้ว ติดตั้งซอฟตแวรนั้นใหม อยาเพียงแตลบไฟลแอ็พพลิเคชัน HP All-in-One ออกจาก คอมพิวเตอร์ โปรดตรวจสอบว่าลบไฟล์ต่างๆ อย่างถูกต้องโดยใช้ยทิลิตี้ถอนการติดตั้งที่ ื่อยในกล่มโปรแกรมที่คุณติดตั้งซอฟต์แวร์ HP All-in-One

# ้วิธีการถอนการติดตั้งจากคอมพิวเตอร์ระบบ Window และการติดตั้งใหม่

- 1. ที่ทาสกบารของ Windows ใหคลิกที่ **Start** (เริ่มตน) จากนั้นคลิก **Control Panel** (แผงควบคุม)
- 2. ดับเบิลคลิก **Add/Remove Programs** (เพิ่ม/ลบโปรแกรม)
- 3. เลือก **HP Deskjet All-in-One Driver Software** (ซอฟตแวรไดรเวอร HP Deskjet All-In-One) แลวคลิก **Change/Remove** (เปลี่ยนแปลง/เอา ออก)

ปฏิบัติตามคําสั่งที่ปรากฏบนหนาจอ

4. ถอดการเชื่อมตอเครื่อง HP All-in-One ออกจากคอมพิวเตอร

- <span id="page-10-0"></span>5. รีสตารทเครื่องคอมพิวเตอร
	- $\tilde{\boxtimes}$  หมายเหตุ ท่านต้องถอดการเชื่อมต่อ HP All-in-One ก่อนที่จะรีสตาร์ทเครื่อง คอมพิวเตอรอยาเชื่อมตอ HP All-in-One เขากับเครื่องคอมพิวเตอรจนกวาจะ ติดตั้งซอฟตแวรใหมเสร็จสมบูรณ
- 6. ใสแผนซีดีรอมของ HP All-in-One ลงในซีดีรอมไดรฟของคอมพิวเตอรคุณแลว จึงเริ่มใชงานโปรแกรมการติดตั้ง
- 7. ทําตามคําแนะนําที่ปรากฏบนหนาจอ รวมถึงคําแนะนําที่มีใหในคูมือการติดตั้งที่ให มาพรอมกับ HP All-in-One

เมื่อการติดตั้งซอฟตแวรเสร็จสมบูรณไอคอน **HP Digital Imaging Monitor** จะ ปรากฏในซิสเต็มเทรยของ Windows

เพื่อตรวจสอบวาซอฟตแวรไดรับการติดตั้งอยางถูกตอง ใหดับเบิลคลิกที่ไอคอน HP Solution Center บนเดสกท็อป หาก HP Solution Center แสดงไอคอนที่ สําคัญ (**Scan Picture** (สแกนภาพ) และ **Scan Document** (สแกนเอกสาร)) แสดง ว่ามีการติดตั้งซอฟต์แวร์อย่างถกต้อง

### ้วิธีการถอนการติดตั้งจากคอมพิวเตอร์ระบบ Mac และการติดตั้งใหม่

- 1. ถอดการเชื่อมตอเครื่อง HP All-in-One ออกจากเครื่อง Mac
- 2. เปดโฟลเดอร**Applications**:**Hewlett-Packard** (แอพพลิเคชั่น:Hewlett-Packard)
- 3. ดับเบิลคลิกที่ **HP Uninstaller** (ตัวถอนการติดตั้ง HP) ปฏิบัติตามคําสั่งที่ปรากฏบนหนาจอ
- ี 4. หลังจากถอนการติดตั้งซอฟต์แวร์แล้ว ให้ปลดการเชื่อมต่อ HP All-in-One และรี สตารทเครื่องคอมพิวเตอร

 $\widetilde{\Xi}'$  หมายเหตุ ท่านต้องถอดการเชื่อมต่อ HP All-in-One ก่อนที่จะรีสตาร์ทเครื่อง คอมพิวเตอรอยาเชื่อมตอ HP All-in-One เขากับเครื่องคอมพิวเตอรจนกวาจะ ติดตั้งซอฟตแวรใหมเสร็จสมบูรณ

- 5. เมื่อตองการติดตั้งซอฟตแวรใหม ใหใสแผนซีดีรอม HP All-in-One ลงใน ไดรฟ์ตีดีรอมของเครื่องคอมพิวเตอร์
- 6. บนหนาจอเดสกท็อป ใหเปดแผนซีดีรอมแลวดับเบิลคลิกที่ **HP All-in-One installer**
- 7. ทําตามคําแนะนําที่ปรากฏบนหนาจอ รวมถึงคําแนะนําที่มีใหในคูมือการติดตั้งที่ให มาพรอมกับ HP All-in-One

# การแก้ไขปัญหาเบื้องต้นในการติดตั้งฮาร์ดแวร์

ในส่วนนี้ประกอบด้วยข้อมลการแก้ไขปัญหาเบื้องต้นสำหรับ HP All-in-One

# เครองื่ **HP All-in-One** ไมทางาน ํ

ี**สาเหต:** เครื่อง HP All-in-One เชื่อมต่อเข้ากับสายไฟไม่ถกต้อง

## วิธแกี ไข

• ตรวจสอบใหแนใจวาสายไฟเชื่อมตอเขากับ HP All-in-One และอะแดปเตอร อยางแนนหนาแลว เสียบสายไฟเขากับเตารับ ตัวปองกันไฟกระชาก หรือปลั๊ก พวง

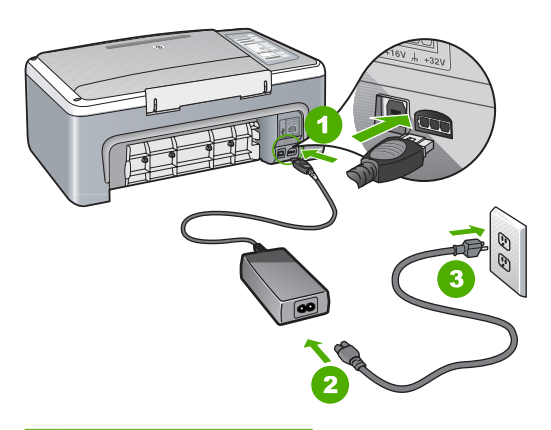

- 1 การเชื่อมต่อสายไฟ
- 2 สายไฟและอะแดปเตอร
- 3 เตารับ
- หากคณใช้ปลั๊กพ่วง โปรดตรวจสอบให้แน่ใจว่าปลั๊กพ่วงเปิดใช้งานอยู่ หรือ ลองเสียบปลั๊กเครื่อง HP All-in-One เขากับเตารับโดยตรง
- ้ตรวจสอบเต้ารับเพื่อให้แน่ใจว่าเต้ารับทำงานอย่ โดยการเสียบปลั๊กของ ือปกรณ์ที่ใช้งานได้และดว่าอปกรณ์นั้นมีไฟเข้าหรือไม่ หากไฟไม่เข้า แสดงว่า อาจจะมีปญหาเกิดขึ้นกับเตารับ
- หากคุณเสียบปลั๊ก HP All-in-One เขากับเตารับที่มีสวิตชใหตรวจดูวาเปด ี่สวิตช์แล้ว หากสวิตช์เปิดอย่แต่ใช้งานไม่ได้ เต้ารับอาจมีปัญหา

### สาเหต:ุ คุณกดปุม เปด เร็วเกินไป

วิธแกี ไข: เครื่อง HP All-in-One อาจไมตอบสนองหากคุณกดปุม เปด เร็วเกิน ไป กดป่ม **เปิด** หนึ่งครั้ง อาจต้องใช้เวลาสักคร่เพื่อให้ HP All-in-One เปิดเครื่อง หากคุณกดปุ่ม **เปิด** อีกครั้งในช่วงเวลานี้ คุณอาจต้องปิดอปกรณ์

 $\Delta$  ข้อควรระวัง ถ้า HP All-in-One ยังคงไม่ทำงาน อาจเป็นไปได้ว่ามีความผิด ปกติเกี่ยวกับกลไก ให้ถอดปล็ก HP All-in-One ออกจากเต้ารับ และติดต่อ HP โปรดไปที่: [www.hp.com/support](http://h20180.www2.hp.com/apps/Nav?h_pagetype=S-001&h_lang=en&h_cc=us&h_product=3177375&h_page=hpcom&h_client=s-h-m002-1) ถาพรอม ใหเลือกประเทศ/ภูมิภาค จาก นั้นใหคลิก **Contact HP** (ติดตอ HP) เพื่อขอทราบขอมูลเกี่ยวกับการโทรติด ตอฝายใหบริการดานเทคนิค

### ี่ ต่อสายเคเบิล USB แล้ว แต่กลับยังมีปัญหาในการใช้ HP All-in-One ร่วมกับ ิดอมพิวเตอร์

วธิแกี ไข: กอนอื่น คุณตองติดตั้งซอฟตแวรซึ่งมากับเครื่อง HP All-in-One ของ คุณกอนทําการเชื่อมตอสายเคเบิ้ล USB ขณะที่ติดตั้ง หามตอสาย USB จนกวาจะ ปรากภขั้นตอนคำแนะนำบนหน้าจอ การเชื่อมต่อสาย USB ก่อนมีหน้าจอปรากฏ ้อาจทำให้เกิดข้อผิดพลาดได้

เมื่อคุณติดตั้งซอฟตแวรใหตอเครื่องคอมพิวเตอรเขากับ HP All-in-One ดวย สาย USB โดยตรง เพียงเสียบปลายดานหนึ่งของสาย USB เขากับดานหลังของ คอมพิวเตอรและอีกดานเขากับดานหลังของเครื่อง HP All-in-One คุณสามารถ ู้เชื่อมต่อเข้ากับพอร์ต USB ใดๆ ที่อยู่ด้านหลังคอมพิวเตอร์ได้

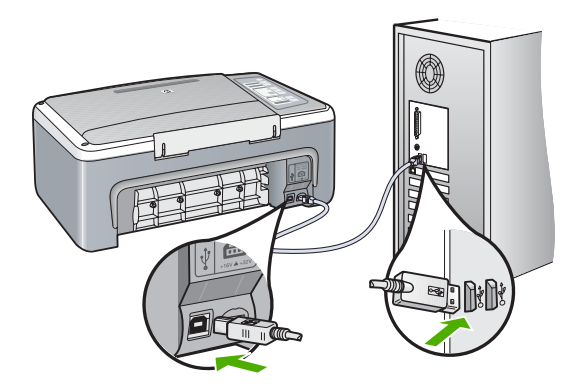

ี่ สำหรับข้อมูลเพิ่มเติมเกี่ยวกับการติดตั้งซอฟต์แวร์และการเชื่อมต่อสาย USB โปรดดูคูมือการติดตั้งที่มาพรอมกับ HP All-in-One

### ้เครื่อง HP All-in-One ไม่พิมพ์งาน

วธิแกี ไข: หาก HP All-in-One และเครื่องคอมพิวเตอรไมสามารถติดตอกันได ใหลองทําดังนี้:

- ดูไฟสัญญาณ เปด ที่อยูดานหนาของ HP All-in-One หากไฟไมติด แสดงวา เครื่อง HP All-in-One ปดอยูตรวจสอบใหแนใจวาไดตอสายไฟเขากับ เครื่อง HP All-in-One และเสียบเขากับเตาเสียบแนนดีแลว กดปุม เปด เพื่อ เปดเครื่อง HP All-in-One
- ตรวจสอบวาไดติดตั้งตลับหมึกพิมพแลว
- ต้องแน่ใจว่าท่านมีกระดาษอย่ในถาดป้อนกระดาษ
- โปรดตรวจสอบวา HP All-in-One ไมมีกระดาษติด
- ตรวจสอบวาแครตลับหมึกพิมพไมมีสิ่งใดติดอยู เปดฝาครอบตลับหมึกพิมพ ้ เพื่อเข้าไปยังบริเวณแคร่ตลับหมึกพิมพ์ นำสิ่งกี่ดขวางออกจากแคร่ตลับหมึก พิมพซึ่งรวมถึงวัสดุหีบหอ ปดเครื่อง HP All-in-One แลวเปดอีกครั้ง
- <span id="page-13-0"></span>• ตรวจสอบวาลําดับการพิมพของ HP All-in-One ไมถูกหยดชุ ั่วคราว หรือไมมี การเชื่อมตอ (Windows) หรือถูกหยุดทํางาน (Mac) ถาใช ใหเลือกการตั้งคา ที่เหมาะสมเพื่อกลับสการพิมพ์ต่อไป สำหรับข้อมูลเพิ่มเติมเกี่ยวกับการเข้าถึง คิวการพิมพโปรดดูเอกสารประกอบที่มาพรอมกับระบบปฏิบัติการที่ติดตั้งบน คอมพิวเตอรของคุณ
- ตรวจเช็คสาย USB หากคุณใชสายเคเบิลเสนเกา อาจทํางานไมถูกตอง ลองตอ ี สายเคเบิลเข้ากับผลิตภัณฑ์อื่นเพื่อดว่าสาย USB ใช้งานได้หรือไม่ หากคณ ประสบปญหา อาจจําเปนตองเปลี่ยนสาย USB โปรดตรวจสอบวาสายเคเบิลไม ยาวเกินกวา 3 เมตร
- ตรวจสอบการเชื่อมตอจาก HP All-in-One กับเครื่องคอมพิวเตอรของคุณ ตรวจสอบว่าสาย USB เสียบอย่กับพอร์ต USB ด้านหลังเครื่อง HP All-in-One แลวอยางแนนหนา ตรวจสอบใหแนใจวา ปลายอีกดานหนึ่ง ของสาย USB เสียบอย่กับพอร์ต USB ของเครื่องคอมพิวเตอร์แล้ว หลังจาก เชื่อมต่อสายเคเบิลอย่างถูกต้องแล้ว ปิดเครื่อง HP All-in-One แล้วเปิดใหม่ อีกครั้ง
- หากคุณตอเชื่อมตอเครื่อง HP All-in-One ผานทางฮับ USB ตองตรวจดูวา ได้เปิดใช้งานตัวฮับแล้ว หากฮับเปิดใช้งานแล้ว ให้ลองต่อสายตรงเข้าไปยัง คอมพิวเตอร
- ตรวจสอบเครื่องพิมพหรือสแกนเนอรคุณอาจตองการปดการเชื่อมตอ ผลิตภัณฑตัวเกาจากเครื่องคอมพิวเตอร
- ิ ลองเชื่อมต่อสาย USB กับพอร์ต USB อีกช่องหนึ่งบนคอมพิวเตอร์ หลังจากที่ ทำการตรวจสอบการเชื่อมต่อแล้ว ให้รีสตาร์ทเครื่องคอมพิวเตอร์ ปิดเครื่อง HP All-in-One แลวเปดใหม
- ้ถ้าสถานะของ HP All-in-One ไม่มีการเชื่อมต่อ ให้ปิด HP All-in-One และ เปดอีกครั้ง เริ่มงานสแกน
- หากจําเปน ใหนําออก แลวติดตั้งซอฟตแวรที่คุณติดตั้งดวย HP All-in-One อีกครั้ง

สําหรับขอมูลเพิ่มเติมเกี่ยวกับการติดตั้ง HP All-in-One และการเชื่อมตอกับ เครื่องคอมพิวเตอรของคุณ โปรดดูที่คูมือการติดตั้งที่มาพรอมกับ HP All-in-One

# การแกปญหากระดาษตดิ

สำหรับข้อมูลเพิ่มเติมเกี่ยวกับการแก้ไขปัญหากระดาษติด โปรดดูจากวิธีใช้บนหน้าจอ

#### <span id="page-14-0"></span>การแก้ไขปัญหาเบื้องต้นเกี่ยวกับตลับหมึกพิมพ์ ี่

หากคุณเคยประสบปัญหาเกี่ยวกับการพิมพ์มาแล้ว คุณอาจพบว่าปัญหานั้นเกิดจากตลับ หมึกพิมพ

### ้วิธีการแก้ไขปัญหาเบื้องต้นของตลับหมึกพิมพ์

<mark>1</mark>. ให้ถอดตลับหมึกพิมพ์สีดำออกจากช่องเสียบทางขวา ห้ามสัมผัสหัวฉีดพ่นหมึกหรือ หน้าสัมผัสสีทองแดง ตราจสอบความเสียหายที่อาจเกิดขึ้นกับหน้าสัมผัสสีทองแดง หรือหัวฉีดหมึก ิตรวจสอบให้แน่ใจว่ามีการนำเทปพลาสติกออกเรียบร้อยแล้ว หากยังมีเทปพลาสติก

ห้มหัวฉีดหมึกไว้ ให้ค่อยๆ ลอกเทปพลาสติกโดยดึงแถบสีชมพออก

2. ใส่ตลับหมึกพิมพ์กลับเข้าไปโดยการเลื่อนตลับหมึกพิมพ์ลงในช่องเสียบ ดันตลับ ่ หมึกไปด้านหน้าจนกระทั่งเข้าที่ดังคลิก

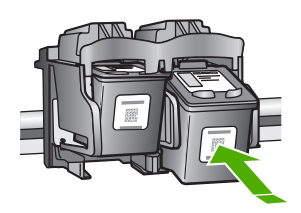

- ี<mark>3. ทำตามขั้นตอน 1 และ 2 ซ้ำอีกครั้งสำหรับการใส่ตลับหมึกพิมพ์สามสีทางซ้ายมือ</mark>
- 4. ถ้ายังมีปัญหาอย่ คุณอาจต้องพิมพ์รายงานการทดสอบเครื่อง หรือทำความสะอาด ตลับหมึกพิมพ์ โปรดดข้อมลเพิ่มเติมได้จากวิธีใช้บนหน้าจอ

#### ค้นหาข้อมูลเพิ่มเติม ิ่

้ทรัพยากรต่างๆ มากมายทั้งที่อยในรปของสิ่งพิมพ์และบนหน้าจอจะให้ข้อมลเกี่ยวกับ การตั้งคาและการใชเครื่อง HP All-in-One

# ค่มือการติดตั้ง

คูมือการติดตั้งจะแนะนําวิธีการตั้งคา HP All-in-One และการติดตั้งซอฟตแวรคุณควร ปฏิบัติตามขั้นตอนในคมู ือการติดตั้งตามลําดับ

หากคุณมีปัญหาในระหว่างการติดตั้ง โปรดดูการแก้ไขปัญหาเบื้องต้นในส่วนสุดท้าย ี ของค่มือการติดตั้ง หรือด "วิธีการแก้ไขปัญหาเบื้องต้นและการสนับสนน" ในหน้า 8 ใน ้ค่มือการใช้งานนี้

# <span id="page-15-0"></span>วิธีใช้บนหน้าจอ

วิธีใช้บนหน้าจอจะให้คำแนะนำโดยละเอียดเกี่ยวกับคุณลักษณะของ HP All-in-One ที่ ไม่ได้ระบไว้ในค่มือนี้ รวมถึงคุณลักษณะที่สามารถใช้งานได้โดยการใช้ซอฟต์แวร์ที่คุณ ติดตั้งกับ HP All-in-One เทานั้น

### ้วิธีการเข้าถึง HP Photosmart Software Help (วิธีใช้ซอฟต์แวร์ **HP Photosmart)** บนคอมพวเตอร ิ ระบบ **Windows**

- 1. ใน HP Solution Center ใหคลิกแท็บของ HP All-in-One
- 2. ในสวน **Device Support** (การสนับสนุนอุปกรณ) ใหคลิก **Onscreen Guide** (คูมือบนหนาจอ) หรือ **Troubleshooting** (วิธีการแกไขปญหาเบื้อง ต้น)

# เวบไซต ็ ของ **HP**

ถ้าคุณเชื่อมต่ออินเทอร์เน็ต คุณจะสามารถหาวิธีใช้และบริการสนับสนุนได้จากเว็บไซต์ ของ HP ที่ [www.hp.com/support](http://h20180.www2.hp.com/apps/Nav?h_pagetype=S-001&h_lang=en&h_cc=us&h_product=3177375&h_page=hpcom&h_client=s-h-m002-1) เว็บไซต์นี้จะให้ข้อมูลด้านเทคนิค ข้อมูลเกี่ยวกับ ไดรเวอรวัสดุ และการสั่งซื้อ

# การใช้หมึกพิมพ์

หมึกจากตลับหมึกจะถกใช้ในขั้นตอนการพิมพ์ในหลากหลายรูปแบบ รวมทั้งในขั้นตอน การเริ่มต้นเครื่องพิมพ์ ซึ่งเป็นการเตรียมเครื่องพิมพ์และตลับหมึกให้พร้อมทำงาน และ ในการทำงานของหัวพิมพ์ ซึ่งจะช่วยรักษาให้หัวพ่นหมึกสะอาดและการฉีดพ่นของหมึก เป็นไปโดยราบรื่น นอกจากนี้ หมึกบางส่วนยังเหลือค้างอย่ในตลับหมึกที่ใช้แล้วอีกด้วย สําหรับรายละเอียดเพิ่มเติม โปรดดูที่ [www.hp.com/go/inkusage](http://www.hp.com/go/inkusage).

# ฝายสนบสน ั นของ ุ **HP**

คุณสามารถติดตอฝายสนับสนุนของ HP ไดทั้งทางโทรศัพทและทางออนไลนตัวเลือก ่ ในการสนับสนุนและบริการจะแตกต่างกันไปตามผลิตภัณฑ์ ประเทศ/ภูมิภาค และภาษา

# การสนบสน ั นทางโทรศ ุ พทั ของ **HP**

สำหรับรายการหมายเลขโทรศัพท์ของฝ่ายสนับสนน โปรดดูที่ปกด้านในของคู่มือเล่มนี้ ตัวเลือกในการสนับสนุนและบริการจะแตกต่างกันไปตามผลิตภัณฑ์ ประเทศ/ภมิภาค และภาษา

### ระยะเวลาของการให้บริการทางโทรศัพท์

บริการสนับสนนทางโทรศัพท์โดยไม่เสียค่าใช้จ่ายในระยะเวลาหนึ่งปีเปิดให้บริการใน เอเชียแปซิฟกและละตินอเมริกา (รวมเม็กซิโก) หากตองการตรวจสอบระยะเวลาของ ้บริการทางโทรศัพท์ในอเมริกาเหนือ ยโรปตะวันออก ตะวันออกกลาง และแอฟริกา ให้ ไปที่ [www.hp.com/support](http://h20180.www2.hp.com/apps/Nav?h_pagetype=S-001&h_lang=en&h_cc=us&h_product=3177375&h_page=hpcom&h_client=s-h-m002-1)

การโทรศัพท์เข้าบริษัทจะต้องเสียค่าใช้จ่ายตามปกติ

# ่ หลังจากสิ้นสดระยะเวลาการให้บริการทางโทรศัพท์

หลังจากสิ้นสุดระยะเวลาการให้บริการทางโทรศัพท์ คุณจะได้รับความช่วยเหลือจาก HP โดยตองเสียคาใชจายเพิ่มเติม

<span id="page-16-0"></span>โปรดติดตอตัวแทนจําหนายของ HP หรือติดตอที่หมายเลขโทรศัพทของฝายสนับสนุน ในประเทศ/พื้นที่ของคุณเพื่อขอดูตัวเลือกการสนับสนุน

# กอนโทรติดตอฝายสนบสน ั นของ ุ **HP**

- 1. โปรดตรวจสอบวา:
	- **a**. HP All-in-One ไดเสียบปลั๊กและเปดเครื่องอยู
	- **b**. มีการติดตั้งตลับหมึกพิมพ์ตามที่กำหนดไว้อย่างถูกต้อง
	- **c**. ไดใสกระดาษที่เหมาะสมในถาดปอนกระดาษแลว
- 2. รีเซ็ตเครื่อง HP All-in-One:
	- **a**. ปดเครื่อง HP All-in-One โดยกดปุม เปด
	- **b**. ถอดสายไฟออกจากดานหลังของตัวเครื่อง HP All-in-One
	- **c**. เสียบปลั๊กไฟเขาไปที่เครื่อง HP All-in-One อีกครั้ง
	- **d**. เปดเครื่อง HP All-in-One โดยกดปุม เปด
- ี**3. เตรียมข้อม**ูลต่อไปนี้ให้พร้อม:
	- **a**. จดชื่อเครื่อง HP All-in-One ตามที่ปรากฏบนแผงควบคุม
	- **b**. พิมพรายงานการทดสอบเครื่อง (สําหรับขอมูลเพิ่มเติม โปรดดูใน คูมือการติด ตั้ง)
	- **c**. เตรียมพรอมสําหรับการอธิบายรายละเอียดเกี่ยวกับปญหาของคุณ
	- **d**. เตรียมข้อมลหมายเลขผลิตภัณฑ์และรหัสบริการที่มีอย่ในรายงานการทดสอบ ตัวเองให้พร้อม
	- **e**. คุณควรอยใกล ู เครื่องพิมพ HP All-in-One ในขณะที่โทรติดตอฝายสนับสนุน ของ HP

# <span id="page-17-0"></span>3 ข้อมูลทางเทคนิค

ข้อมูลด้านเทคนิคและข้อมูลว่าด้วยข้อบังคับสากลสำหรับ HP All-in-One มีอย่ใน ส่วน นี้

# ข้อกำหนดเกี่ยวกับระบบ

ขอกําหนดเกี่ยวกับระบบทางดานซอฟตแวรจะเก็บอยูในไฟล Readme

# ลักษณะเฉพาะของกระดาษ

- ความจุของถาดปอนกระดาษ กระดาษธรรมดา สูงสุด 100 (กระดาษ 20 ปอนด)
- ความจุของถาดรับกระดาษออก กระดาษธรรมดา สูงสุด 50 (กระดาษ 20 ปอนด)
- หมายเหตุ หากตองการทราบรายการขนาดวัสดุพิมพที่รองรับทั้งหมด โปรดดูที่ ี่ซอฟต์แวร์เครื่องพิมพ์ หากต้องการทราบรายการน้ำหนักกระดาษที่ใช้ได้ทั้งหมด โปรดดูที่วิธีใชบนหนาจอ

# ข้อมลจำเพาะทางกายภาพ

- ความสูง: 18.05 ซม.
- ความกวาง: 42.57 ซม.
- ความลึก: 26.74 ซม.
- น้ําหนัก: 4.26 กก.

# ข้อมูลจำเพาะเกี่ยวกับกระแสไฟฟ้า

- การใชไฟ: 20 วัตต (สําหรับการพิมพโดยเฉลี่ย)
- แรงดันไฟฟาเขา: AC 100 ถึง 240 V ~ 1 A 50–60 Hz
- แรงดันไฟฟาออก: DC 32 V===375 mA, 16 V===500mA
- ระบบจายไฟ: 0957-2231, AC 100 ถึง 240 V ~ 1 A 50–60 Hz

หมายเหตุ ใชไดกับอะแดปเตอรจายไฟที่ HP ใหมาเทานั้น

# ี ลักษณะเฉพาะด้านสภาพแวดล้อม

- ช่วงอุณหภูมิการใช้งานที่แนะนำ: 15º ถึง 30º C (59º ถึง 86º F)
- ช่วงอุณหภูมิการใช้งานที่ยอมรับได้: 10º ถึง 35º C (50º ถึง 95º F)
- ความชื้น : 15% ถึง 80% RH ไมควบแนน
- ระดับอุณหภูมิขณะไม่มีการใช้งาน (ระหว่างการเก็บรักษา): –20° ถึง 50° C (–4° ถึง 122º F)
- <span id="page-18-0"></span>• ในที่ที่มีสนามแมเหล็กไฟฟาสูง เปนไปไดวาผลงานที่ออกจากเครื่อง  $HP$  All-in-One อาจมีข้อผิดพลาดบ้าง
- HP แนะนําใหใชสาย USB ที่มีความยาวนอยกวาหรือเทากับ 3 เมตร (10 ฟุต) เพื่อ ลดสัญญาณรบกวนที่อาจเกิดจากสนามแมเหล็กไฟฟาที่มีแนวโนมวาจะมีคาสูงให เหลือนอยที่สุด

# ประกาศข้อบังคับ

เครื่อง HP All-in-One มีคุณสมบัติตรงตามข้อกำหนดเกี่ยวกับผลิตภัณฑ์จากหน่วยงาน ที่ออกขอบังคับตางๆ ในประเทศ/ภูมิภาคของคุณ หากตองการรายการประกาศขอบังคับ ที่สมบรณ์ โปรดดที่ Help (วิธีใช้) บนหน้าจอ

### หมายเลขการตรวจสอบรุ่นตามข้อบังคับ

เพื่อวัตถุประสงคสําหรับการตรวจสอบตามขอบังคับ ผลิตภัณฑของทานจึงตองมีหมาย เลขร่นตามข้อบังคับ (Regulatory Model Number) หมายเลขร่นตามข้อบังคับ ี่ สำหรับผลิตภัณฑ์ของท่านคือ VCVRA-0706 อย่าจำสับสนระหว่างหมายเลขร่นตามข้อ บังคับและชื่อทางการตลาด (HP Deskjet F4100 All-in-One series อื่นๆ) หรือ หมายเลขผลิตภัณฑ์ (CB580A และอื่นๆ)

# <span id="page-19-0"></span>การรับประกัน

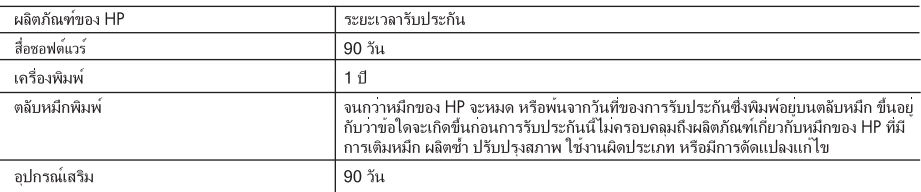

A. ระยะเวลารับประกัน

- 1. Hewlett-Packard (HP) ให้การรับประกันแกลกคำที่เป็นผู้ใช้วาผลิตภัณฑ์ของ HP ที่ระบไว้ข้างต้น ปราศจากข้อบกพรองด้านวัสด และฝีมือการ ้ผลิตเป็นระยะเวลาที่กำหนดไว้ข้างต้น ซึ่งจะเริ่มต้นในวันที่ลกค้าซื้อสินค้า
- ่ 2 \_ สำหรับผลิตภัณฑ์ชอฟต์แวร์ การรับประกันอยางจำกัดของ HP จะมีผลเฉพาะกรณีของความล้มเหลวในการประมวลผลคำสั่งโปรแกรมเทานั้น HP ไมรับประกันวาการทำงานของผลิตภัณฑ์ใดจะไมขัดของหรือปราศจากขอผิดพลาด
- ่ 3. การรับประกันอยางจำกัดของ HP จะครอบคลุมเฉพาะขอบกพรองที่เกิดจากการใช้งานผลิตภัณฑ์ ตามปกติ และไมครอบคลุมปัญหาอื่นใด รวมถึงปัญหาที่เกิดจาก:
	- a การบำรงรักษาหรือดัดแปลงแก่ไขโดยไมถกต*้*อง
	- b. การใช้ซอฟต์แวร์ สือ ซึ้นสวนอะไหล หรือวัสดสิ้นเปลืองที่ไม่ได้มาจาก หรือได้รับการสนับสนนจาก HP หรือ
	- c. การใช**้งานนอกเหนือจากข้อมูลจำเพาะของ ผลิตภัณฑ**์
	- d. การดัดแปลงหรือใช<sup>้</sup>งานผิดประเภทโดยไมได<sup>้</sup>รับ อนญาต
- 4. สำหรับผลิตภัณฑ์ประเภทเครื่องพิมพ์ของ HP การใช้ตลับหมึกที่ไม่ไขของ HP หรือตลับหมึกที่นำมาเติมหมึกใหมจะไม่มีผลตอการรับประกันของ ลกคำหรือสัญญาการสนับสนนของ HP กับลกคำ แตหากเกิดความเสียหายกับเครื่องพิมพ์อันเนื่องมาจากการใช้ตลับหมึกที่ไมไชของ HP หรือตลับ หมึกที่นำมาเต็มหมึกใหม หรือตลับหมึกที่หมดอายการใช้งาน HP จะคิดคาบริการและคาวัสดุมาตรฐานในการขอมบำรุงเครื่องพิมพ์สำหรับขอบก พรองหรือความเสียหายนั้น
- 5. หากในระหวางระยะเวลารับประกันที่มีผล HP ได้รับแจ้งให้ทราบถึงข้อบกพรองของผลิตภัณฑ์ซึ่งอย ในการรับประกันของ HP แล้ว HP จะเลือกที่ จะซอมแซมหรือเปลี่ยนแทนผลิตภัณฑ์ที่บกพรองดังกลาว
- 6. หาก HP ไมสามารถขอมแชมหรือเปลี่ยนแทนผลิตภัณฑ์ที่มีขอบกพรองดังกลาว ซึ่งอยู่ในการ รับประกันของ HP แล้ว ทาง HP จะคืนเงินคาผลิต ภัณฑให ภายในระยะเวลาที่เหมาะสม หลังจากได้รับแจ๋งให้ทราบถึงข้อบกพรองของผลิตภัณฑ์
- $\overline{7}$ \_HP ไมมีพันธะในการซอม เปลี่ยนแทน หรือคืนเงิน จนกวาลกค้าจะสงคืนผลิตภัณฑ์ที่มีข้อบกพรอง แก HP
- 8. ผลิตภัณฑ์ที่เปลี่ยนแทนจะมีสภาพใหม หรือเหมือนใหม โดยที่มีการทำงานเทียบเทากับผลิตภัณฑ์ที่ จะเปลี่ยนแทนนั้น
- ่ 9. ผลิตภัณฑ์ของ HP อาจประกอบด้วยขึ้นสวน องค์ประกอบ หรือวัสดที่นำมาผลิตใหม ซึ่งมี ประสิทธิภาพเทียบเทากับของใหม
- 10. การรับประกันอยางจำกัดของ HP จะมีผลในประเทศ/พื้นที่ซึ่งผลิตภัณฑ์ที่รับประกันของ HP นั้น มีการจัดจำหนายโดย HP ทานสามารถทำสัญญา รับบริการตามการรับประกันเพิ่มเติม เชน การให<sup>้</sup>บริการถึงที่ ได้จากคนย์บริการที่ได้รับอนญาตของ HP ในประเทศ/พื้นที่ซึ่งจัดจำหนายผลิตภัณฑ์ โดย HP หรือผู้นำเข้าที่ได<sup>้</sup>รับอนุญาต
- B ข้อจำกัดของการรับประกัน

.ภายในขอบเขตที่กฎหมายกำหนด HP และผจัดหาสินค้าที่เป็นบคคลภายนอกของ HP จะไม่ให้การรับประกันหรือเงื่อนไขอื่นใด ไมวาจะโดย ชัดเจน หรือโดยนัย หรือการรับประกันโดยนัยเกี่ยวกับคณคาการเป็นสินคา ความพึงพอใจ และความเหมาะสมตอวัตถประสงค์อยางหนึ่งอยางใด โดยเฉพาะ

- C ข้อจำกัดความรับผิดชอบ
	- 1. ภายในขอบเขตที่กฎหมายท้องถิ่นกำหนดการทดแทนที่บัญญัติไว่ในข้อความการรับประกันนี้เป็นการทดแทนเพียงหนึ่งเดียวของลกค้า
	- ่ 2. ภายในขอบเขตที่กฎหมายท้องถิ่นกำหนด ยกเว้นภาระรับผิดชอบที่กำหนดไว้อยางชัดแจ้งในข้อความการรับประกันนี้ HP หรือผู้จัดหาสินค้าที่เป็น บคคลที่สามของ HP จะไมมีสวนรับผิดชอบตอความเสียหายทั้งในทางตรง ทางออม ความเสียหายที่เป็นกรณีพิเศษ ที่เกิดขึ้นเอง เป็นเหตสืบเนื่อง ่ มาจากเหตุการณ์อื่น ไมวาจะตามสัญญา การละเมิด หรือหลักการทางกฎหมายอื่นใด ไมวาจะได้รับแจ้งให้ทราบ เกี่ยวกับความเสี่ยงที่จะเกิด ่ ความเสียหาย ข้างตนหรือไม
- D. กฎหมายในพื้นที่
	- 1. ข้อความการรับประกันนี้เป็นการระบสิทธิ์จำเพาะ ทางกฎหมายแกลกค้า ลกค้าอาจมีสิทธิ์อื่นๆ ซึ่ง อาจตางกันไปในแตละรัฐ สำหรับประเทศสหรัฐ อเมริกา และในแตละมณฑล สำหรับแคนาดา และในแตละประเทศ/พื้นที่ สำหรับสวนอื่นๆ ทั่วโลก
	- ่ 2. ภายในขอบเขตที่ข้อความการรับประกันนี้สอดคล้องกับกฎหมายท้องถิ่น ข้อความการรับประกันนี้จะถือวาได้รับการปรับให้สอดคล้อง และเป็นไป ตามกฎหมายทองถิ่นแล้ว ภายใต้ขอบัญญัติของกฎหมายดังกลาว การจำกัดความรับผิดชอบในขอความการรับประกันนี้อาจไม่มีผลกับลกคำ ตัวอยางเชน ในบางรัฐของสหรัฐอเมริกา รวมถึงบางรัฐบาลนอกเหนือจากสหรัฐอเมริกา (รวมถึงจังหวัดตางๆ ในแคนดา) อาจมีขอกำหนด:
		- ือ. ป้องกันการจำกัดความรับผิดชอบในขอความการรับประกัน เพื่อไม่ให<sup>้</sup>เป็นการจำกัดสิทธิ์ของลูกค้าตามกฎหมาย (เชนในสหราชอาณาจักร);
		- ควบคมการจำกัดภาระความรับผิดชอบของผ<sup>ู</sup>่ผลิตในทางอื่นๆ หรือ  $b.$
		- ให้ลกคำได้รับสิทธิ์ในการรับประกันเพิ่มเติม ระบระยะเวลาของการรับประกันโดยนัย ซึ่งผผลิตไมสามารถจำกัดความรับผิดชอบ หรือไมยอม c. ให<sup>้</sup>มีการจำกัดระยะเวลาของการรับประกันโดยนัย
	- 3. สำหรับการทำธรกรรมของผบริโภคในออสเตรเลีย และนิวซีแลนด์ เงื่อนไขในข้อความการรับประกันนี้ ยกเว้นภายในขอบเขตที่กฎหมายกำหนด จะไมยกเว้น จำกัด หรือแก่ไข และเป็นสิทธิ์เพิ่มเติมจากสิทธิ์ตามกฎหมายที่มีผลตอการขายผลิตภัณฑ์ของ HP ตอลกคำดังกลาว

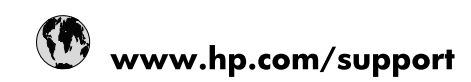

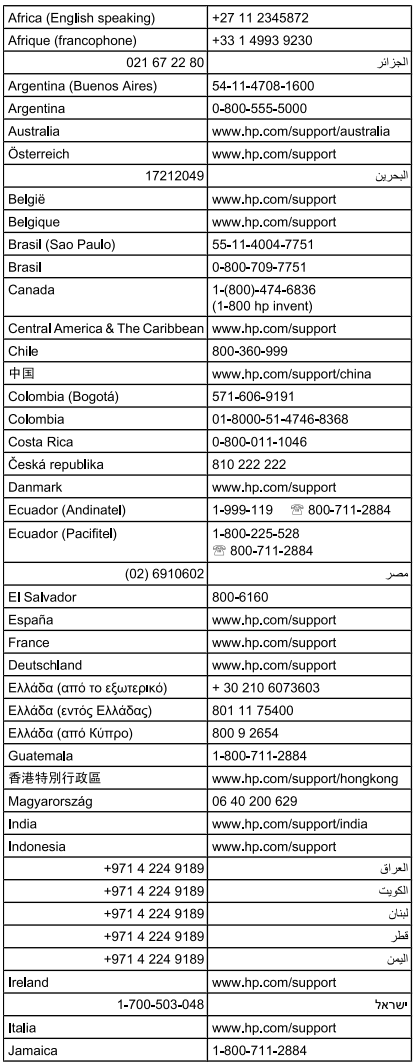

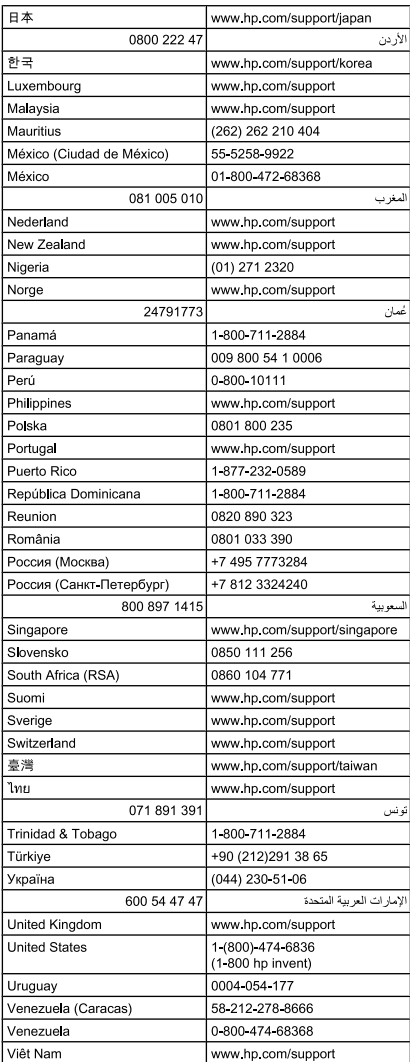